## **ADDING STAFF**

## SETUP ->OTHER SETTINGS->STAFF

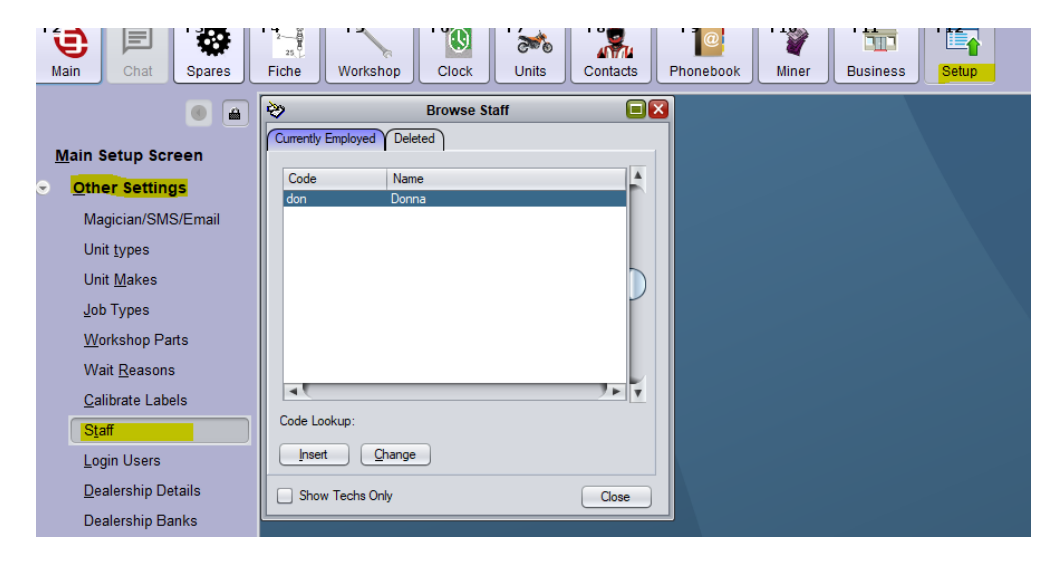

CLICK INSERT – ENTER STAFF GENERAL DETAILS FIRST INCLUDING STAFF TYPE

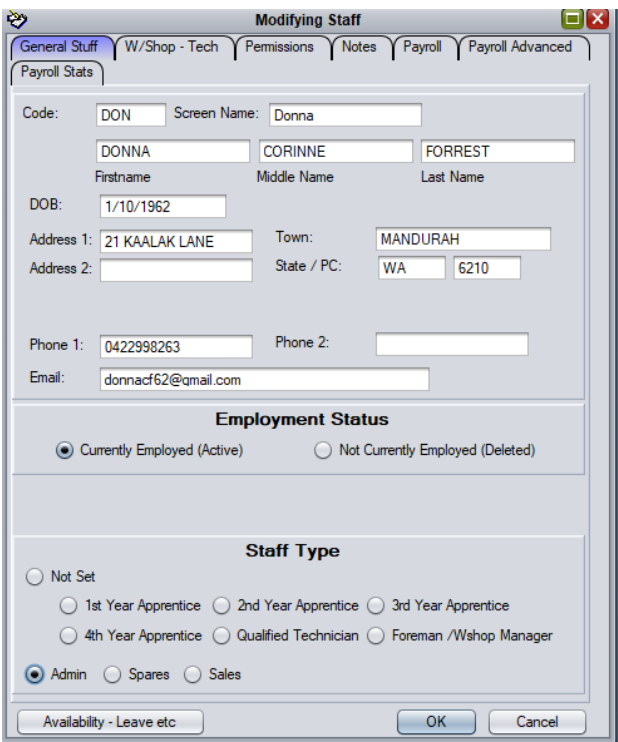

SELECT WORKSHOP TECH TAB IF STAFF IS A MECHANIC. CHECK MECHANIC WITH REGULARLY SCHEDULED WORK BOX. IGNORE HOURLY RATE FIELDS.

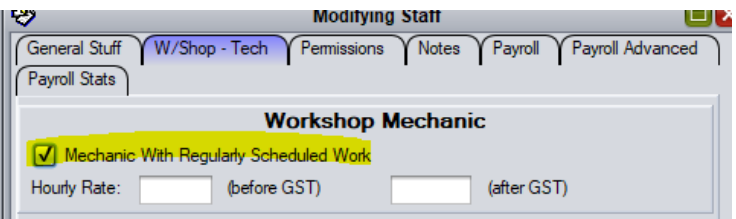

CLICK ON PERMISSIONS TAB. ASSIGN A CLERK KEY AND SELECT PERMISSIONS FOR THAT STAFF MEMBER. BELOW IS A TYPICAL SETUP FOR REGULAR STAFF.

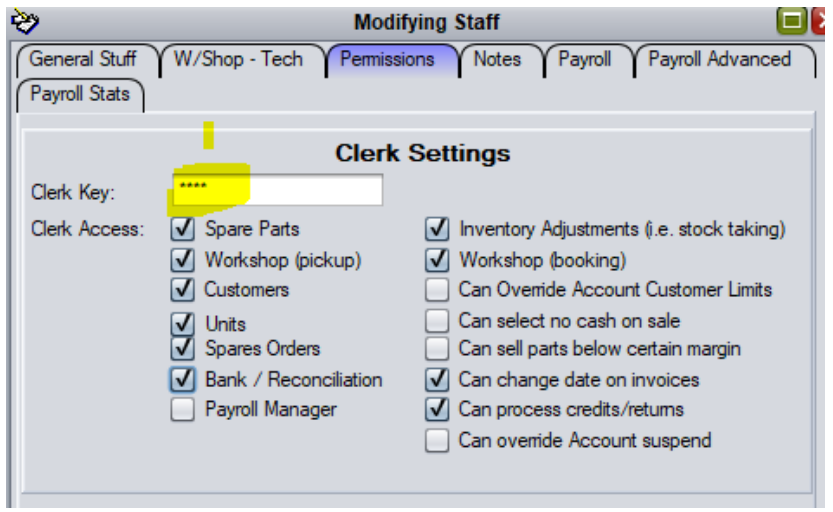

SELECT PAYROLL TAB AND ENTER PAYROLL DETAILS FOR STAFF MEMBER ENSURING YOU SELECT PAY CYCLE AND WORK ARRANGEMENT FROM DROP DOWNS.

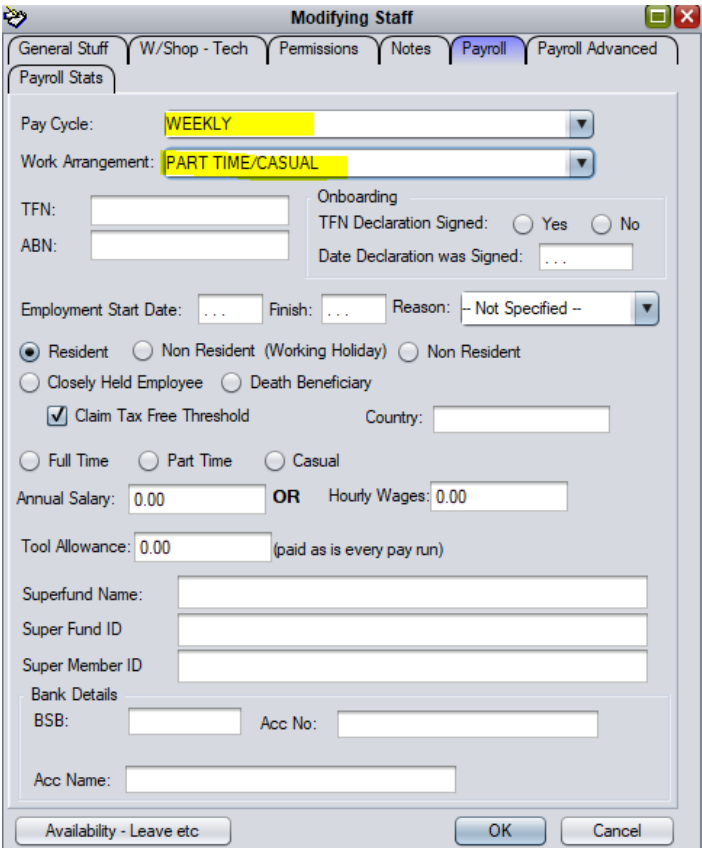

CLICK ON PAYROLL ADVANCE TAB AND MAKE ANY NECESSARY SELECTIONS REQUIRED.